Now you have a tiny game and know some basics of Rust. Congrats!

#### Pro tips

Read the error messages! Be patient! You'll be okay!!

#### Resources

Rust book: **https://doc.rust-lang.org/book/**

Rust documentation: **https://doc.rust-lang.org/std/index.html**

Crates (packages): **https://crates.io**

Crate documentation: **https://docs.rs**

Terminal tutorials: **https://blog.balthazar-rouberol.com/discovering-theterminal**, **https://www.learnshell.org/**, **https://coolguy.website/map-is-theterritory/introduction.html**

More in-depth explanations of ownership and references: **https://doc.rust-lang.org/book/ch04-00-understanding-ownership.html**, **https://www.youtube.com/watch?v=8M0QfLUDaaA** (no captions but good)

## Credits

Ferris image from **rustacean.net** // draws inspiration from the Rust book and Becca Turner's RustConf 2020 talk

serif font is Elstob // monospace font is Victor Mono

written by Cynthia Li // made with

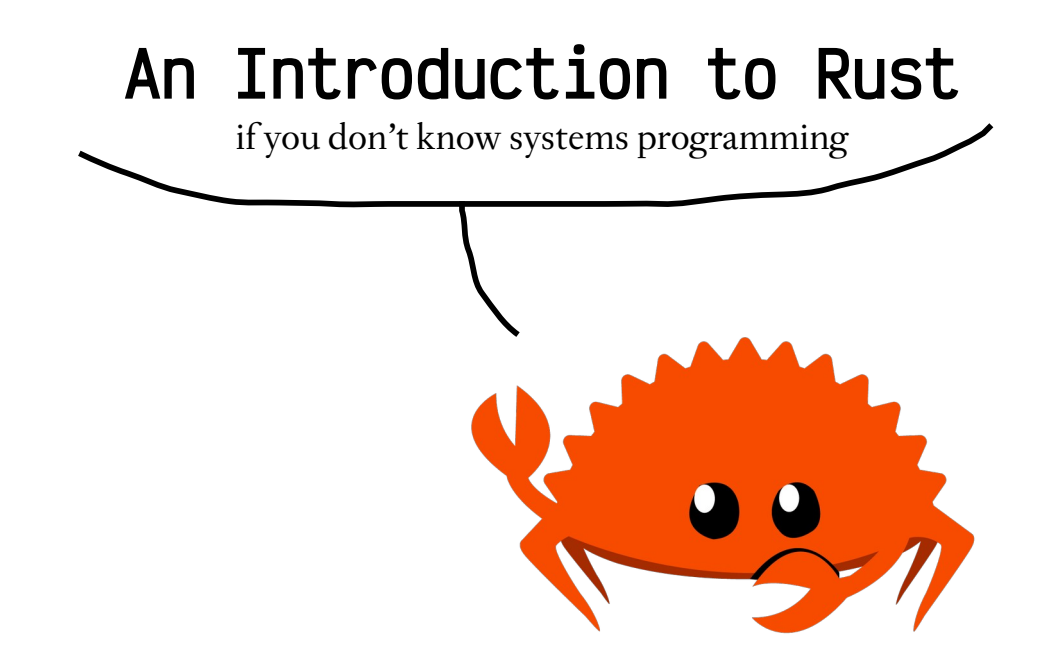

#### Borrowing

But sometimes you want values to be accessible or modifiable from different locations. Here you would borrow game with a reference using the  $\&$  symbol, which points to the data at a variable without moving it.

```
g: \text{g} \to \text{g} and g: \text{g} \to \text{g} and \text{g} \to \text{g}}
         let game2 = \&game;
 // do things with game2
                                               }
                                     \cdots //
```
you would compile! If you wanted to use games of ying  $\alpha$  and  $\alpha$  and  $\alpha$ make the reference mutable:

 $\texttt{leq}$  and  $\texttt{sum}$  =  $\texttt{sum}$ 

You can have as many immutable references to the same value as you want, but only one mutable reference. Like ownership, Rust hates it when multiple things are able to modify the same data at the same time.

#### **Rules of thumb** 1

Every value can only ever have either:  $\,$ 

- No borrows 1.
- 2. One or more immutable references  $(8)$
- 3. Exactly one mutable reference ( $\&$ mut)

 $O$ wnership and references are tricky concepts, os don't vorw if you don't  $\lim_{\epsilon \to 0}$  is the measure  $\lim_{\epsilon \to 0}$  if  $\lim_{\epsilon \to 0}$ 

# MV) Rust?

Rust is a fast and memory-safe programming language with a strong type system  $\mu$ and declarative memory management. It's very focused on letting you write cont code, but can be hard to learn because of the restrictions it imposes to ensure this.

 good error messages, well-written documentation, and *really* Rust also has excellent tools that make writing code and debugging easier. I like it because it helps me make sure that my program is doing exactly what I want it to. I hope you like it too!

<sup>1</sup> this list was brought to you by everything Joe Osborn has told me about Rust ownership. Thanks Prof Osborn

#### What's up with the mut keyword?

All variables in Rust are immutable by default, so we have to explicitly tell Rust that we want to be able to change it. This might seem weird and restrictive, but Rust is very cautious: it doesn't want you accidentally modifying data that shouldn't be changed.

Likewise, when defining our game's update method, we had to add a mut keyword to let us modify the game state.

```
fn update(\&mut self) \{ \ldots \}
```
But what about the &?

#### Detour: Ownership

Every value in Rust can only owned by a single variable. For example, if we try to assign our game to another variable,

```
let mut game = Game::new();
{
    let mut game2 = game;
     // do things with game2
}
loop {
     game.draw();
     game.update();
}
```
This won't compile because the game now belongs to game2 after assigning the value again, so the first game is now invalid. Rust doesn't want multiple variables to own the same data at the same time. This has to do with how memory management works in Rust, but I won't get into that here (on the final page there are links to people who explain it far better than I could).

### Getting started

**Where do I write Rust?** Rust has two language servers that attach to your editor to analyze your code while you write it, rls and rust-analyzer (most people use the second). If you're not already attached to a text editor, VS Code's rustanalyzer extension is really good!

**Where do I find documentation?** Documentation for Rust's standard library is at **doc.rust-lang.org/std/index.html**. Documentation for crates like macroquad is at **docs.rs/crate\_name**.

**What's cargo?** Cargo is Rust's package manager and build system. It downloads crates from **crates.io**, runs projects, runs tests, generates documentation, manages dependencies, and more! You use it from the terminal---if you're not familiar with it, there's a tutorial linked on the last page.

#### An example

I'm going to walk through an example of an extremely minimal 2D game using the library Macroquad. First, you want to make a new crate (a project) with cargo. In the terminal, navigate to the folder where you want to make your project, and run the command:

cargo new --bin cool-game

This will create a new folder in that directory, cool-game. It will contain a src/ directory, where your Rust files will go, and a Cargo.toml file, where you'll list the dependencies of the crate---in this case, just Macroquad (version 0.3.10).

At the end of the file, under [dependencies], add:

 $macroquad = "0.3.10"$ 

and save the file.

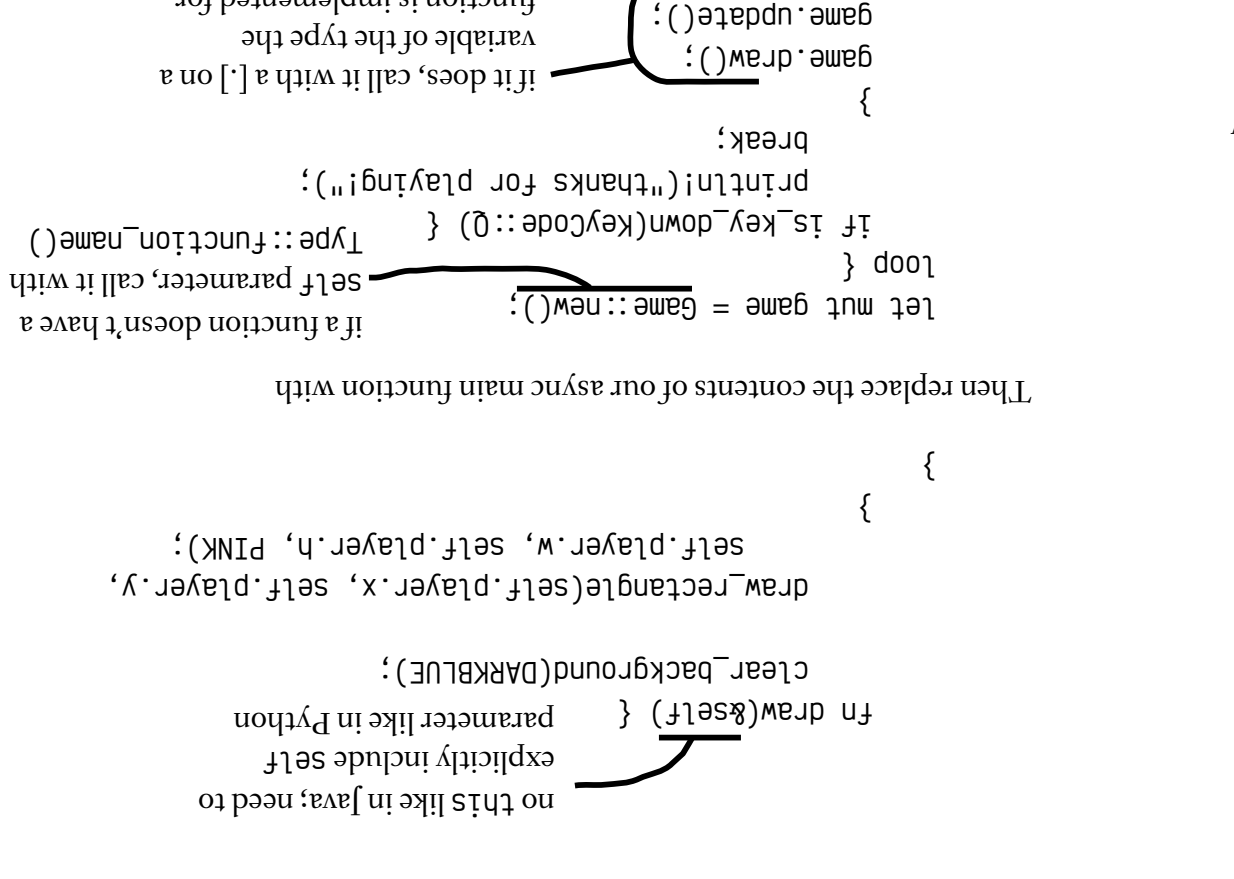

next\_frame().await;

 $\{$ 

And we'll have a pink square on a blue background that we can move with arrow keys. Yay :)

function is implemented for

Now, open the main.  $r$ s file in the src/ folder and replace its contents with some setup code for Macroquad, taken from its documentation page: **docs.rs/macroquad/0.3.10**

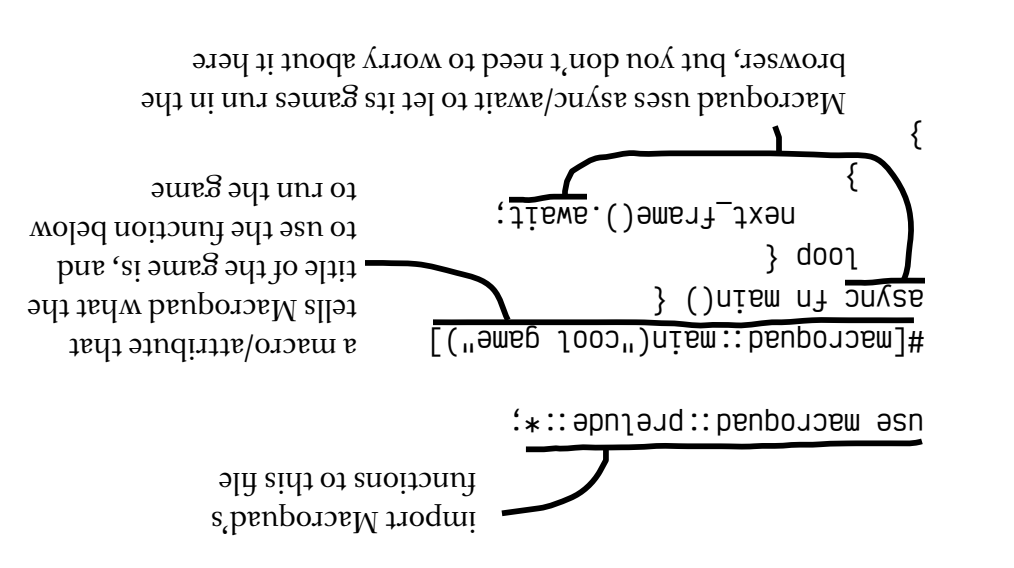

wor can a window cargo run this first run the the command cargo run of the terminal with the terminal with the terminal with the terminal with the terminal with the terminal with the terminal with the terminal with the te with a black background should pop up. This isn't particularly interesting, but Macroquad provides functions we can draw with:

```
loop {
                        clear_background(DARKBLUE);
 draw_rectangle(350.0, 250.0, 100.0, 100.0, PINK);
                                next_frame().await;
                                                       }
```
Now when we run this there'll be a blue background and a pink square in the middle.

#### Data Structures

Games are usually interactive, so let's make a player character. We can define a struct---like a Java/Python class---to hold data about our game.

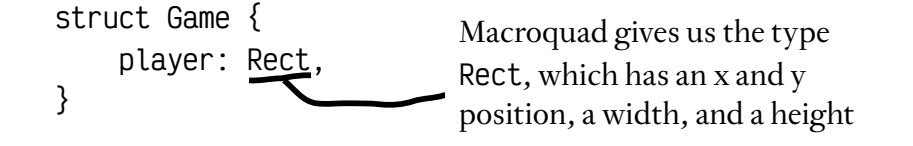

We can implement functions for our Game with an impl block.

```
impl Game {
    fn new() \rightarrow Self {
        Self { player: Rect:: new(50.0, 50.0, 25.0, 25.0) }
     }
     fn update(&mut self) {
         if is_key_down(KeyCode::Up) {
             self.player.y - = 1.0;
 }
         if is_key_down(KeyCode::Down) {
             self.player.y \leftarrow 1.0;
         }
        if is key down(KeyCode::Right) {
             self.player.x += 1.0;
 }
        if is key down(KeyCode::Left) {
             self.player.x -= 1.0;
         }
     }
                                      a rectangle at (50, 50) with 
                                      width 25 and height 25
                        Self is shorthand for the 
                       type of the impl block
```
#### A tour of some basic syntax

We can add an if statement at the beginning of the loop to break out of it (then close the window) when the player presses the Q key:

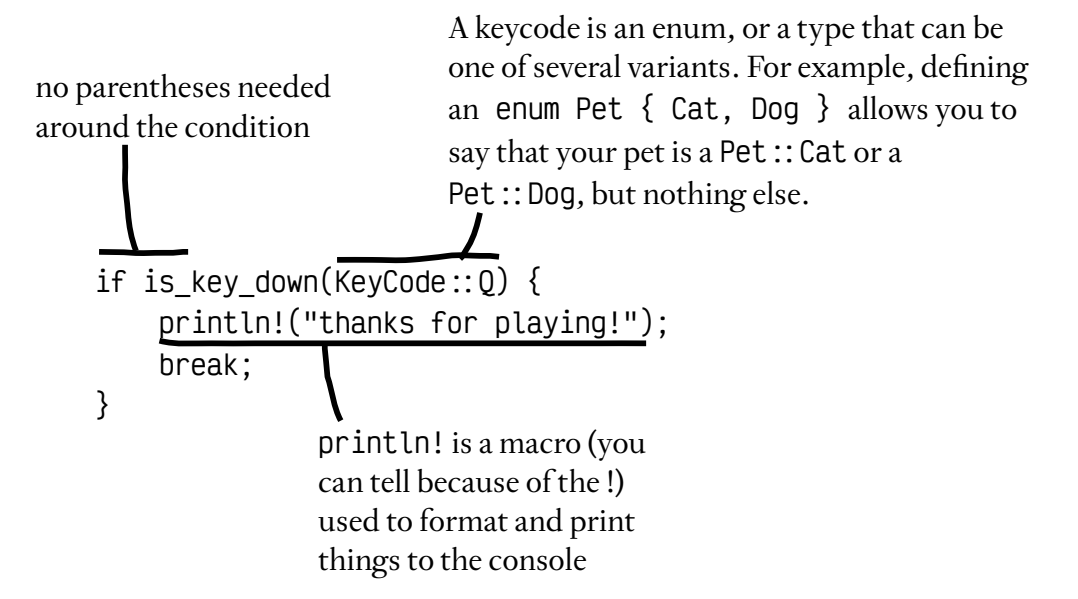

#### There are always options

Rust doesn't allow null variables, and you have to define what value a variable holds before using it. For example, this won't compile:

```
let positions;
                             for x in positions {
 draw_rectangle(x, 250.0, 100.0, 100.0, PINK);
                                                  }
```
If you want a variable to maybe hold a value, you can use the enum Option, and use a match statement to check if it's Some (value) or None.

```
let W^0os\alphapositions = Sowe(vec:[100.0, 250.0, 400.0,
                                               (0.055)
```

```
match maybe_positions {
                                              \} \Leftarrow (suo\overline{\ }iticod) amo\overline{\ }// cop ut out it suppries the x put in the creats in the state in the state \frac{1}{2} for x in positions {
 draw_rectangle(x, 250.0, 100.0, 100.0, PINK);
                                                                     }
                                                                        \mathcal{L}\{ / * buiyaou op */ \} \Leftarrow auon
                                                                                }
                a match statement is an if statement that 
         compares one variable against the values on its 
         branches. Often it's used to check what variant
```
of an enum a variable is, but can also match on

other types like numbers or strings.

## What about drawing many things?

Here's a for loop:

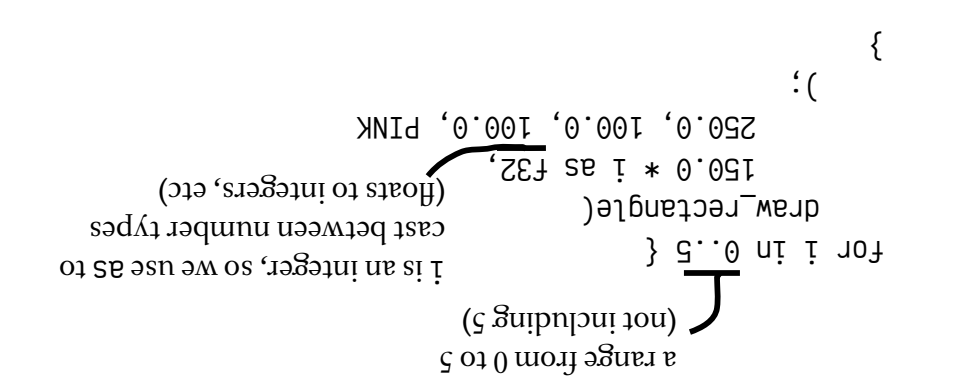

You can iterate over a range or a collection.

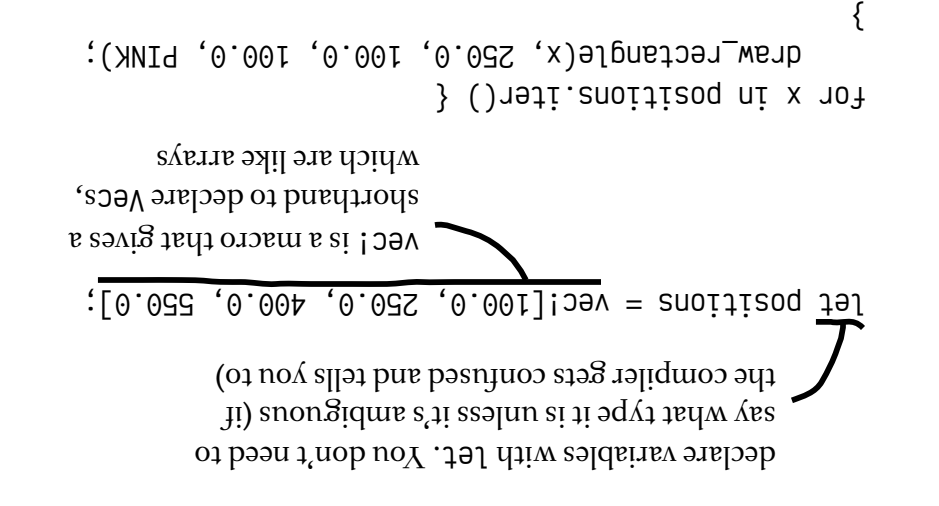